# MRX-C2 条码后缀设置手册

**62773 Dalian Mingrixing Technology Co., Ltd.**

# 目录

1 概要 **2**

#### 2 后缀使能 **/** 禁用 **3**

2.1. 后缀功能使能 3

#### 3 修改自定义后缀 **5**

3.1. 修改自定义后缀 5

3.1.1. 设置后缀 6

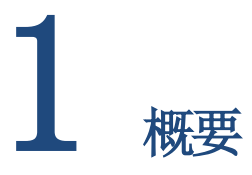

MRX-C2 设备 HID 模式下,支持为扫描的条码添加后缀。

所支持的后缀类型如下:

Line Feed 换行

Horizontal Tab 退格

Comma 逗号

Space 空格

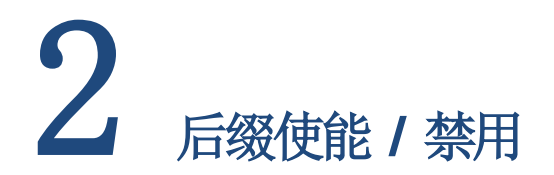

### **2.1.** 后缀功能使能

要启动此功能,需按如下步骤操作。设置完成后,即使重启设备也不会影响此功能的使能。

1, 启动设置

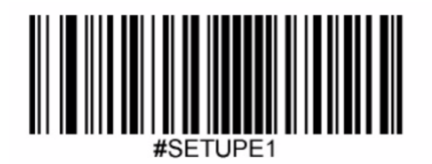

2,使能或禁用此功能。根据需求选择以下其中一个条码扫描。

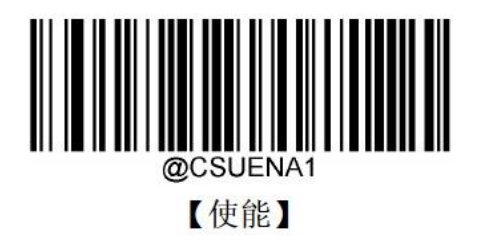

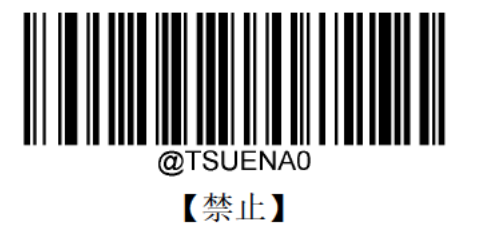

,结束设置

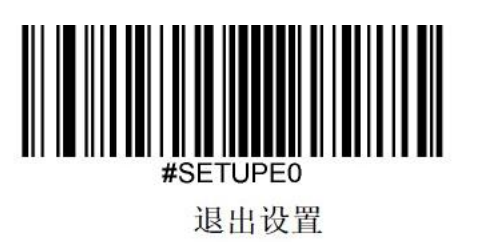

# 3 修改自定义后缀

## **3.1.** 修改自定义后缀

所支持的自定义后缀如下:

Line Feed 换行: 0x0a

Horizontal Tab 退格: 0x09

Comma 逗号: 0x2C

Space 空格:0x20

要修改条码自定义后缀,请安如下步骤操作。

#### **3.1.1.** 设置后缀

1,启动设置

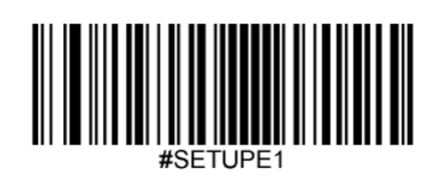

2, 启动"修改自定义后缀"。

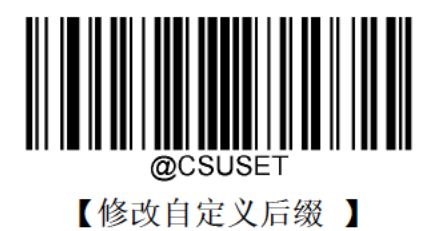

3, 根据要设置的后缀,选择下列后缀的设置码,并依次扫描。例如要换行后缀,则需要一 次扫描条码【0】和条码【A】。

● 换行

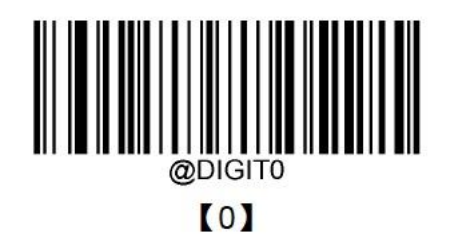

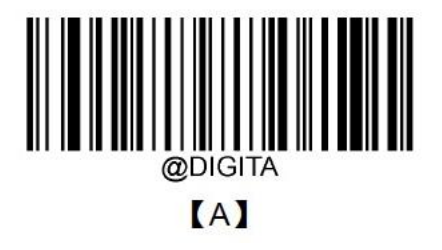

⚫ Tab

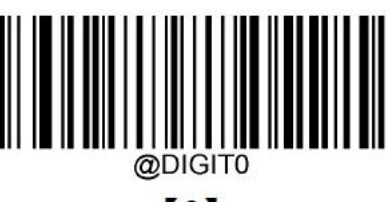

 $[0]$ 

● 逗号

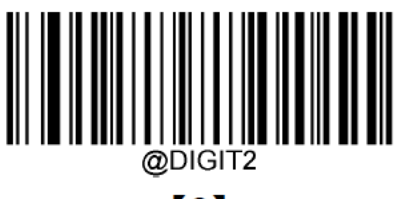

 $\mathbf{[2]}$ 

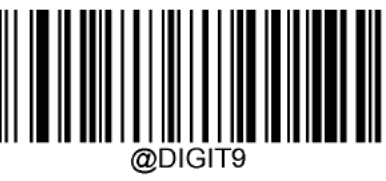

 $\left[ \begin{array}{c} 9 \end{array} \right]$ 

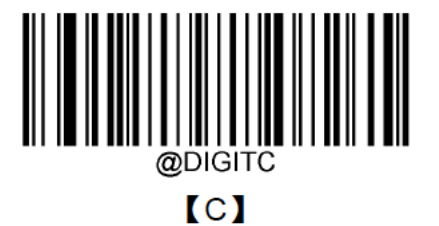

● 空格 Space

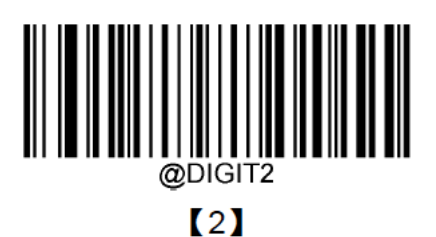

4,保存设置

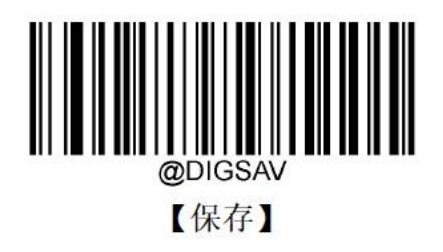

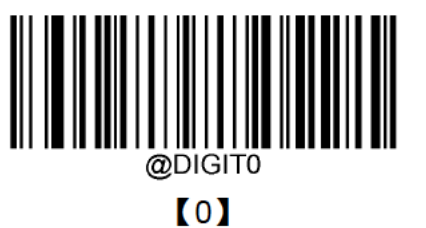

62773 7

5, 结束"修改自定义后缀"

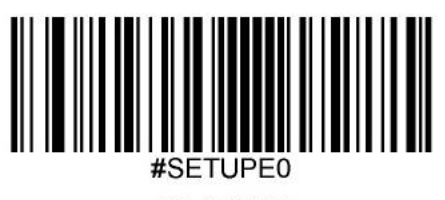

退出设置